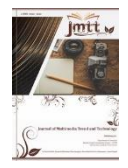

**Vol. 1, No. 1, April 2022** e-ISSN: **xxxx-xxxx** 

https://journal.educollabs.org/

# **Implementasi Motion Graphic Pada Promosi Sekolah Menggunakan Metode Squash dan Stretch**

### **Cindi Viadika1, Hamdan Priyoko<sup>2</sup>**

1,2Program Studi Manajemen Informatika, STMIK Bina Patria, Magelang, Jawa Tengah, Indonesia Email: 1cindviadika@gmail.com, <sup>2</sup>hamdanprioko@gmail.com

### **Abstrak**

Sebuah media company profile saat ini sudah pasti menggunakan teknologi informasi. Sudah naturalnya manusia pasti lebih mudah mengingat apa yang dilihat. Hal ini sangat berpeluang bagi perusahaan pada masalah promosi. Media promosi saat ini sangat bervariatif dengan munculnya bidang konten creator yang unik dan mampu bersaing satu sama lain. Salah satu model visual adalah menggunakan teknik motion graphic. Motion graphic sering digunakan sebagai teknik dalam pembuatan video clip, animasi, dan media informasi sejenis. Perkembangan video yang sangat pesat dan media penyebaran yang sangat luas, menjadikan video motion graphic adalah sarana yang tepat untuk dijadikan media pemasaran bagi institusi sekolah. Pada makalah ini kasus yang akan dikaji untuk sekolah di salah satu wilayah jawa tengah yaitu ajibarang. Permasalahannya di sekolah tersebut belum memahami tentang estetika audio visual dalam mengemas promosi. Oleh karena itu penulis akan memberikan sebuah rekomendasi berupa implementasi motion graphic dengan teknik squash dan stretch yang dinilai mudah digunakan bagi siapa saja dengan hasil yang sesuai standar estetika audio visual.

**Kata Kunci** : Promosi, Video, Motion, Squash, Stretch

### **1. PENDAHULUAN**

*Computer Technologi Research* (CTR) yang menyatakan bahwa orang hanya mengingat 20 persen dari yang dilihat dan 30 persen dari yang didengar, tetapi orang dapat mengikat 50 persen dari yang dilihat dan didengar, dan 80 persen dari yang dilihat, didengar dan dilakukan sekaligus[1][2]. Jika media berbagai indera dikombinasikan, efek yang dihasilkan melebihi bagiannya. Multimedia menjadi penting karena informasi yang disampaikan menjadi lebih dinamis[3][4]. Multimedia memiliki cakupan yang luas tak terbatas dengan sebuah teks,

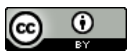

**Vol. 1, No. 1, April 2022** e-ISSN: **xxxx-xxxx** 

https://journal.educollabs.org/

diantaranya desain grafis, animasi, musik, foto dan *video* [5]. *Video* mampu merebut 94% saluran masuknya pesan atau informasi ke dalam jiwa manusia melalui mata dan telinga serta mampu untuk membuat orang pada umumnya mengingat 50% dari apa yang mereka lihat dan dengar dari tayangan program televise [6].

Media diskrit adalah sebuah media dimana validitas datanya tidak tergantung dari kondisi waktu, termasuk di dalamnya teks dan grafik sedangkan yang dimaksud dengan media kontinyu adalah sebuah media dimana validitas datanya tergantung dari kondisi waktu, termasuk didalamnya suara dan *video*[7].

Teknik *squash and stretch* merupakan salah satu dari 12 prinsip animasi, dalam pembuatan animasi teknik ini sangat penting karena untuk memberikan karakter terhadap sebuah *object* yang sedang di animasikan sehingga terasa lebih hidup dan memberikan illusi seolah *object* tersebut memiliki daya grafitasi, berat, lebar dan daya lenturan [8]. *Squash and strecth* adalah upaya penambahan efek lentur (plastis) pada objek atau figur sehingga seolah-olah 'memuai' atau 'menyusut' sehingga memberikan efek gerak yang lebih hidup. Penerapan *squash and stretch* pada figur atau benda hidup (misal: manusia, binatang, *creatures*) akan memberikan '*enhancement'* sekaligus efek dinamis terhadap gerakan/ action tertentu, sementara pada benda mati (misal: gelas, meja, botol) penerapan *squash and stretch* akan membuat mereka (benda-benda mati tersebut) tampak atau berlaku seperti benda hidup[9].

Multimedia pada saat ini sedang banyak dibutuhkan terutama untuk media promosi [10]. Produk multimedia itu menjadi sebuah kebutuhan pokok para institusi yang ada di Indonesia untuk menunjukkan eksistensinya kepada masyarakat terutama institusi pendidikan yang akan dibahas pada karya tulis ini yaitu SMPN 1 Ajibarang.

Berlokasi di Ajibarang Wetan, Kecamatan Ajibarang, Kabupaten Banyumas, Jawa Tengah. Bapak Suyatno menuturkan bahwa sekolah sedang membutuhkan *video motion graphic* untuk media promosi mereka. Dalam pembuatan *video motion graphic* juga perlu didasari teknik – teknik yang dapat membuat hasil *video* menjadi terlihat menarik salah satunya yaitu teknik *squash and stretch* yang akan penulis gunakan pada karya tulis ini.

#### **2. METODE**

Dalam memproduksi sistem multimedia komersial, misalnya televisi atau profil perusahaan atau situs web perusahaan melibatkan tiga tahap, yaitu tahap praproduksi, tahap produksi dan pasca produksi[11]. Masing-masing tahap mempengaruhi secara dinamis terhadap biaya dan kualitas. Berikut merupakan

**Vol. 1, No. 1, April 2022** e-ISSN: **xxxx-xxxx** 

https://journal.educollabs.org/

tahapan-tahapan dalam proses pembuatan *video* dalam penerapan teknik *Squash and Stretch* pada pembuatan *Video Motion Graphic Company Profile* Sekolah :

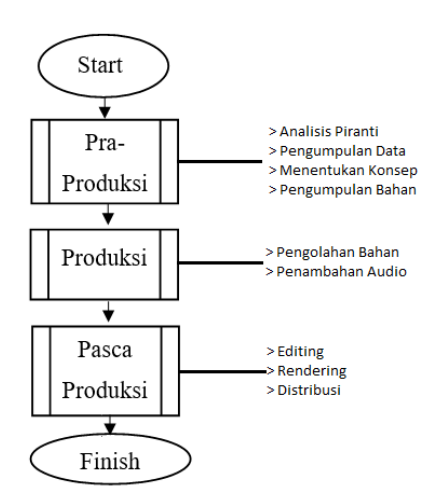

**Gambar 1**, Metode pengembangan multimedia.

Tahap Pra-Produksi merupakan tahap awal yang harus di tempuh sebelum proses produksi dan sebagai landasan utama/pedoman dalam pembuatan *video motion graphic*.

Tahap Produksi adalah periode selama multimedia di produksi secara komersial. Tahap produksi merupakan tahap dimana bahan yang telah dikumpulkan akan di proses dan diseleksi sesuai dengan *konsep* untuk diedit menjadi sebuah *video*.

Tahap Pasca produksi merupakan tahap terakhir dalam pembuatan *video motion graphic* karena tahap pasca produksi adalah dimana periode semua pekerjaan dan aktivitas yang terjadi setelah multimedia diproduksi secara nyata untuk tujuan komersial, tahap pasca produksi dilakukan setelah tahap produksi selesai.

### **3. HASIL DAN PEMBAHASAN**

### **a. Tahap Pra Produksi**

Pada pra produksi ini penulis melaksanakan 3 tahap sub metode diantaranya yaitu (1) Analisis kebutuhan dan Ide, (2) Pengumpulan Aset dan Bahan, dan yang terakhir adalah (3) Desain. Diperoleh hasil sebagai berikut : (1) Analisa kebutuhan dan Ide.

**Vol. 1, No. 1, April 2022** e-ISSN: **xxxx-xxxx** 

https://journal.educollabs.org/

#### *Scene 1 :*

Adegan dimulai dengan munculnya landscape dan animasi *pop up* berurutan hingga muncul sekolah SMPN 1 Ajibarang. Kemudian keluar judul "SMP Negeri 1 Ajibarang".

Kamera ke atas dan menunjukkan visi dan misi SMP Negeri 1 Ajibarang. Lalu transisi menuju *scene* berikutnya.

*Scene 2:*

Muncul *icon* lokasi, lalu fade out menuju google maps. Tampilan Peta zoom in menuju lokasi SMP Negeri 1 Ajibarang, lalu transisi menuju *scene* berikutnya. *Scene 3 :*

Muncul*icon* sertifikat ber label "A" untuk menunjukkan bahwa SMP Negeri 1 Ajibarang sudah mendapat akreditasi A, lalu muncul piala – piala untuk menjelaskan bahwa SMP Negeri 1 Ajibarang telah pernah memenangkan lomba tingkat daerah maupun nasional, lalu transisi menuju *scene* berikutnya. *Scene 4 :*

Muncul *video footage* suasana di dalam kelas, lalu muncul grafis menjelaskan rincian lengkap fasilitas yang disediakan SMP Negeri 1 Ajibarang. Kemudian transisi menuju *scene* berikutnya.

*Scene 5 :*

Muncul *video footage* murid sedang melaksanakan pramuka di iringi penjelasan bahwa SMP Negeri 1 Ajibarang memiliki kegiatan ekstrakulikuler pramuka yang rutin dilaksanakan tiap minggu. *Scene 6 :*

Muncul *video footage* guru dan murid sedang membersihkan sekolah di iringi penjelasan bahwa SMP Negeri 1 Ajibarang selalu menjaga kebersihan untuk kenyamanan belajar dan mengajar.

*Scene 7 :*

Muncul *video footage* siswa dan siswi baru mengerjakan tes di iringi penjelasan bahwa SMP Negeri 1 Ajibarang siap membantu dalam pendaftaran PPDB secara online baik kepada siswa atau siswi yang sudah mengerti cara pengisiannya maupun belum

*Scene 8:*

Muncul *video footage* penutup yang menampilkan landscape SMP Negeri 1 Ajibarang kemudian ditutup dengan logo sekolah.

(2) Pengumpulan asset dan bahan.

Aset yang dikumpulkan berupa visual gambar yang di download dari external dan asset yang dirancang sendiri melalui platform photoshop ataupun CorelDraw.

(3) Desain.

Untuk desain penulis merancang beberapa konsep icon dan theme yang akan dipergunakan pada proses produksi animasi nantinya. Beberapa icon tersebut diantaranya sebgai berikut :

**Vol. 1, No. 1, April 2022** e-ISSN: **xxxx-xxxx** 

https://journal.educollabs.org/

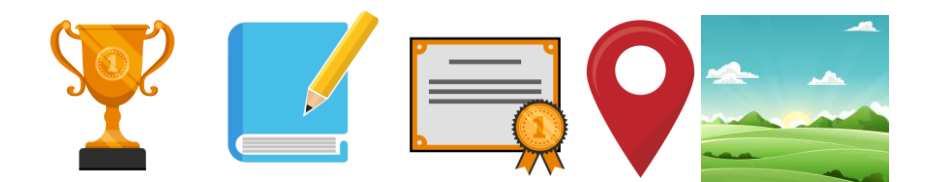

**Gambar 2,** Bahan icon untuk persiapan animasi.

### **b. Tahap Produksi**

Dalam tahap ini semua *assets* yang sudah dibuat di tahap pra produksi mulai dimasukkan kedalam *software* pengolah animasi. Disini penulis menggunakan blender 2.81 sebagai pengolah animasinya. Kemudian *assets* yang sudah dimasukkan mulai di animasikan sesuai arahan yang ada di dalam naskah yang sudah dibuat di pra produksi tadi. Animasi dilakukan menggunakan teknik *squash and stretch* yang artinya gerakan animasi harus terlihat lentur. Contohnya seperti pada gerakan icon sekolah yang muncul mulai dari bentuk yang pipih datar kemudian melebar keatas, lalu baru bentuk aslinya terbentuk.

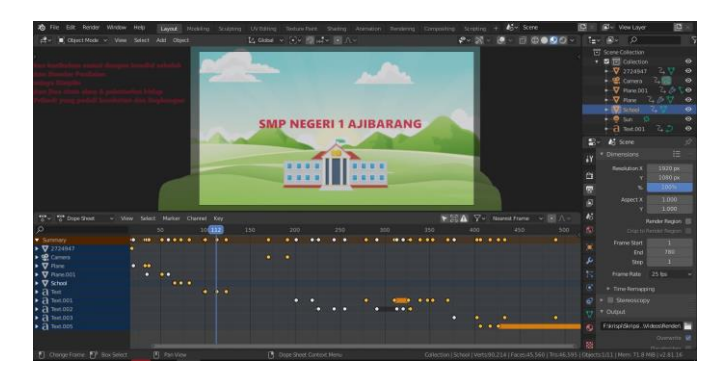

**Gambar 3**, Proses produksi penggabungan Bahan.

### **c. Tahap Pasca Produksi**

Pada tahap pasca produksi ini penulis mengerjakan 3 sub metode yaitu (1) Editing, (2) Rendering, dan (3) Finishing.

### (1) Editing

Pada tahap ini, semua animasi yang telah selesai disusun kembali untuk persiapan *rendering*. Di tahap ini juga dilakukan penyesuaian durasi, proses *editing* ini dilakukan menggunakan *Adobe Premiere Pro*. Pada proses editing ini

**Vol. 1, No. 1, April 2022** e-ISSN: **xxxx-xxxx** 

https://journal.educollabs.org/

juga dilakukan pemeriksaan ulang apakah ada yang masih terlewat dari storyboard yang telah ditentukan atau tidak.

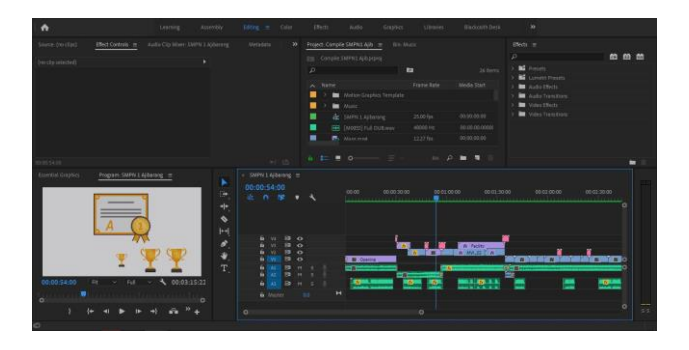

**Gambar 4***,* Proses editing.

### (2) Rendering

Setelah proses editing selesai, kini masuk ke tahap terakhir yaitu *rendering.* Disini dilakukan penyesuaian resolusi video, serta pemilihan format untuk video dan audio yang akan di *render*. Proses render memakan waktu sekitar 15-20 menit sesuai dengan spesifikasi piranti yang digunakan.

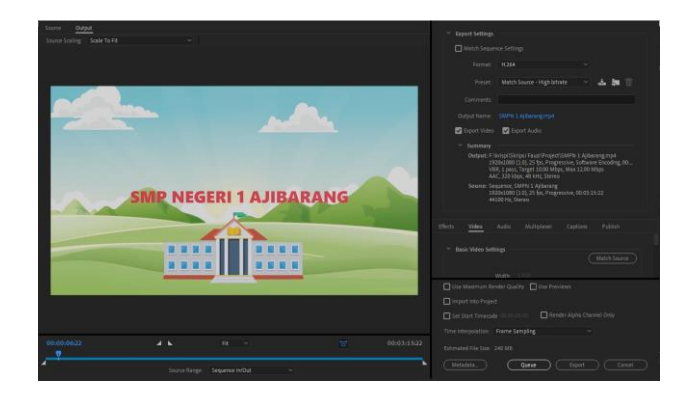

**Gambar 5**, Proses rendering menggunakan PC/Laptop.

### (3) Finishing

Setelah proses *rendering* selesai maka menjadi sebuah video berformat .mp4 yang siap untuk dipromosikan kepada masyarakat. Sampai pada tahap ini artinya telah berhasil membuat video *Company Profile* SMP Negeri 1 Ajibarang. Penerapan

16 | Implementasi Motion Graphic Pada Promosi Sekolah Menggunakan Metode Squash dan Stretch

### **Journal of Multimedia Trend and Technology - JMTT Vol. 1, No. 1, April 2022** e-ISSN: **xxxx-xxxx**

https://journal.educollabs.org/

dari metode pengembangan multimedia yang dikemukakan oleh Suyanto sangat membantu dalam proses pembuatan animasi dari awal hingga akhir.

### **4. KESIMPULAN**

Berdasarkan pembahasan yang telah diuraikan sebelumnya, penulis menyimpulkan bahwa penerapan teknik *squash and stretch* dalam pembuatan *Company Profile* sekolah masih banyak yang perlu dikembangkan mengingat teknik squash dan stretch ini bias dikatakan membutuhkan bahan yang tidak sedikit. Oleh karenanya penulis memiliki saran agar (1) Hasil *output* video perlu diperbaiki dengan kualitas dan resolusi gambar yang lebih besar agar video yang ditampilkan menjadi lebih menarik dan (2) Usahakan untuk memperbanyak *assets* agar video terlihat lebih kaya akan *visual* yang membuat penonton lebih tertarik.

#### **REFERENCES**

- [1] Binanto, "Multimedia Digital, Dasar Teori dan Pengembangannya," Andi Publishing, 2010, p. 150.
- [2] D. Atmajaya, "Implementasi Augmented Reality Untuk Pembelajaran Interaktif," *Ilk. J. Ilm.*, vol. 9, no. 2, pp. 227–232, 2017, doi: 10.33096/ilkom.v9i2.143.227-232.
- [3] Fadly, *Pengertian Dan Dasar Dasar Game Role Of Play*. Jakarta: Elex Media Komputindo, 2012.
- [4] Sukanto; and Salahudin, *Modul Pembelajaran Rekayasa Perangkat Lunak*. Bandung: Modula, 2011.
- [5] S. Balandin, I. Oliver, S. Boldyrev, A. Smirnov, N. Shilov, and A. Kashevnik, "Multimedia services on top of M3 Smart Spaces," *Proc. - 2010 IEEE Reg. 8 Int. Conf. Comput. Technol. Electr. Electron. Eng. Sib.*, vol. 13, no. 2, pp. 728– 732, 2010, doi: 10.1109/SIBIRCON.2010.5555154.
- [6] M. Griffiths and L. B. Forcier, *Intelligence Unleashed*, no. October. 2016. [Online]. Available: http://discovery.ucl.ac.uk/1475756/
- [7] H. Jenkins, "PDF Design Game as Narrative Architecture," *Computer (Long. Beach. Calif).*, vol. 1, no. 1, p. 23, 2004.
- [8] Muhamadi, *Bikin Gambar 3D Keren dengan Blender*. Yogyakarta: Mediakom, 2014.
- [9] Madcoms, *Adobe Photoshop untuk Memanipulasi Photo Profesional*, 1st ed. Yogyakarta: Andi Offsetr, 2011.
- [10] B. Setyawan, Nf. Rufii, and A. N. Fatirul, "Augmented Reality Dalam Pembelajaran Ipa Bagi Siswa Sd," *Kwangsan J. Teknol. Pendidik.*, vol. 7, no. 1, pp. 78–90, 2019, doi: 10.31800/jtp.kw.v7n1.p78--90.
- [11] Sugiyono, *Metode Penelitian Kombinasi (Mix Methods)*. Bandung: Alfabeta, 2015.